# **BJ Uhlenbrock Elektronik**

# Funktionsdecoder 75 900

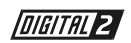

## im Märklin-Motorola Format

Schaltet Zusatzfunktionen wie Hupe, Pfeife, Licht und Rauch.

### **Eigenschaften**

Unsere Funktionsdecoder verstehen das alte und das neue Motorola-Datenformat. Sie haben 2 fahrtrichtungsabhängige Funktionsausgänge, schaltbar über die Tasten "function" und "off" und 4 Sonderfunktionsausgänge schaltbar über die Tasten "f1" bis "f4". Alle Ausgänge können über zwei unabhängig voneinander einstellbare Blinkgeneratoren gesteuert werden.

Die Decoder sind programmierbar über die Intellibox oder ein Control 80f. Adresse, Motordrehzahl, Dimmung und Blinkfrequenz lassen sich leicht nach eigenen Wünschen einstellen und jederzeit nach Belieben verändern.

#### Was kann angeschlossen werden?

#### Motoren

Es können Gleichstrommotoren mit bis zu 900 mA Stromaufnahme angeschlossen werden.

#### Licht

An jeden Ausgang können mehrere Lampen, bis zu einer Gesamtbelastung von 900 mA angeschlossen werden.

#### Telex-Kupplung

Die beiden Kupplungsmagnete können - in Reihe geschaltet - an jeden beliebigen Funktionsausgang angeschlossen werden.

#### **Rauchgenerator**

Es dürfen nur Digital-Rauchgeneratoren verwendet werden.

#### Steuerwagen

Im Spur I Format schaltet der Funktionsdecoder fahrtrichtungsabhängig die Stirnbeleuchtung von Steuerwagen.

#### Technische Daten

Adressen: 1-255, erreichbar über die Intellibox 1-80, wenn mit einer anderen Zentrale gefahren wird Funktionsausgänge: 6 x 0,9 A Gesamtbelastung: 900 mA Größe: 19 x 16 x 5 mm Der Decoder ist voreingestellt auf die Adresse 01 und Digitalbetrieb.

### Einbau des Funktionsdecoders 75 900

#### Anschluß der Kabel

Wird der Decoder in ein Fahrzeug eingebaut, so wird die braune Leitung an Masse und die rote Leitung direkt an den Schleifer angeschlossen.

Bei einer Plazierung des Bausteins auf der Platte werden das rote und das braune Kabel direkt mit der roten und braunen Klemme der Digital-Zentrale verbunden.

Die anderen Leitungen sind die Funktionsausgänge.

Wie auf der nebenstehenden Zeichnung zu sehen ist, werden anzuschließende Verbraucher mit einem Pol mit einem Funktionsausgang

Schwarz  $+20($  $f1$  $f2$ Rot Schleifer  $f^*$  $f4$ Braun function Gra vorwärts mm  $C<sub>0</sub>$ function rückwärts Braun

und mit dem zweiten Pol wahlweise mit dem braunen oder schwarzen Kabel verbunden.

#### Inbetriebnahme

Bevor Sie den Baustein in Betrieb nehmen, überprüfen Sie den korrekten Einbau mit einem Durchgangsprüfer oder einem Ohmmeter. Achten Sie auch bei der Plazierung des Bausteins darauf, daß nirgendwo eine leitende Verbindung entsteht.

#### Ein Kurzschluß zerstört den Baustein!

#### Befestigung des Decoders im Fahrzeug

Benutzen Sie das beigelegte Klebepad, um den Decoder zu befestigen. Das Klebepad schützt vor leitenden Verbindungen und hält ihn sicher in seiner Lage fest.

Bei Verbrauchern mit hoher Stromaufnahme muß für eine verstärkte Wärmeableitung gesorgt werden, z.B. indem der Baustein mit Heißkleber direkt auf eine Metallfläche aufgeklebt wird. Geeignet sind alle handelsüblichen Heißkleber.

#### Wichtig

Zum Betrieb des Decoders im erweiterten Motorolaformat (Spur I Format) muß der Schalter 2 des Codierschalters auf der Rückseite der Control Unit 6021 auf "on" stehen.

Der Ausgang "function" steht nur im Spur I Betrieb zur Verfügung.

Der Betrieb mit einer Central Unit 6020 ist nur möglich, wenn unter der Funktion 02 das alte Motorola Format (Modus 02) ausgewählt wurde.

#### Programmierung von Uhlenbrock Lokdecodern über die Intellibox

Die komfortabelste Art Uhlenbrock Decoder zu programmieren bietet Ihnen die Intellibox. Im Programmiermodus erfolgt die menügesteuerte Benutzerführung im Klartext.

Die Programmierung erfolgt über das Menü für Funktionsdecoder (760 oder 75900). Die genaue Vorgehensweise wird im Intellibox Handbuch beschrieben.

#### Programmierung von Uhlenbrock Lokdecodern über LOKTOOL

Das Programm dient zur Programmierung von Uhlenbrock Decodern über einen Computer in Verbindung mit einer Märklin Zentrale und dem Märklin Interface. Eine kurze Beschreibung finden Sie auf der Rückseite.

#### Programmierung von Uhlenbrock Funktionsdecodern über eine Märklin Zentrale

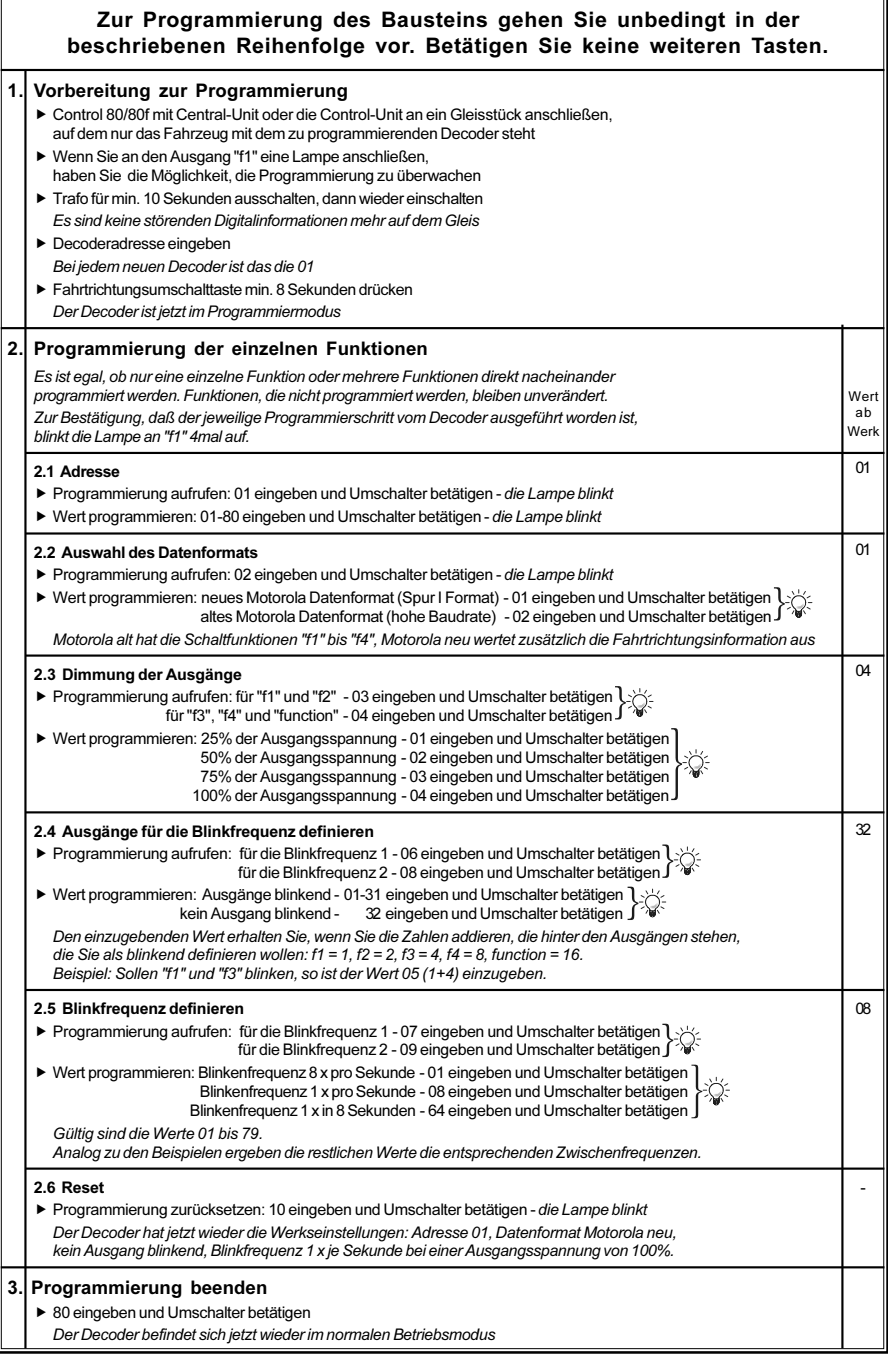

#### Hinweis

Reagiert der Decoder nach einem Programmiervorgang nicht mehr, so ist wahrscheinlich die Adresse umprogrammiert worden.

Entweder Sie probieren nacheinander alle Adressen aus, um zu sehen, auf welche der Decoder jetzt reagiert oder Sie benutzen die Suchfunktion der Intellibox oder des Loktool Programms. Fehlerhafte Eingaben können korrigiert werden, indem die Werte mit einem Reset auf den

Auslieferzustand zurückgesetzt werden.

#### Loktool 2.0 für Windows

mit folgenden Programmen:

Decoderprogrammierung (Komfortable Eingabemöglichkeit aller Decoderparameter, Datenbank zum Speichern fertiger Fahrprofile)

Lokadressen-Suchfunktion (für alle Decoder im Motorola Format)

Fahrtregler-Programm (Oberfläche mit 6 Digital-Fahrtreglern).

Systemvoraussetzungen: Eine Märklin Zentrale und ein Computer mit angeschlossenem Interface 6050 oder 6051. Lauffähig auf PC's ab 386-25MHz, unter Win 3.x, 95 und NT.

#### Decoder Handbuch

Eine umfassende technische Information zu unseren Digitaldecodern, einschließlich erweiterter Programieranleitung (Geschwindigkeitskennlinien, Belegung der Funktionstasten, 3. Lokadresse), ist im Fachhandel erhältlich.

#### www.uhlenbrock.de

Ob topaktuelle Information zum Thema Intellibox, eine Preis- oder Händlerliste oder verschiedene Publikationen zum Download, unsere Web-Site ist auf jeden Fall einen Besuch wert.

#### Garantieerklärung

Jeder Baustein wird vor der Auslieferung auf seine vollständige Funktion überprüft. Sollte innerhalb des Garantiezeitraums von 2 Jahren dennoch ein Fehler auftreten, so setzen wir Ihnen gegen Vorlage des Kaufbelegs den Baustein kostenlos instand.

Der Garantieanspruch entfällt, wenn der Schaden durch unsachgemäße Behandlung verursacht wurde.

Bitte beachten Sie, daß, laut EMV-Gesetz, der Baustein nur innerhalb von Fahrzeugen betrieben werden darf, die das CE-Zeichen tragen.

# **[B] Uhlenbrock Elektronik**

#### Unsere Pluspunkte für Sie:

#### 2 Jahre Garantie ab Kaufdatum

auf alle unsere Produkte.

#### Service

Bei einem eventuellen Defekt senden Sie bitte den Baustein zusammen mit dem Kaufbeleg und einer kurzen Fehlerbeschreibung unter Angabe der Decoderadresse zur Reparatur an uns zurück.

#### **Hotline**

Wenn Sie Fragen haben, wir sind für Sie da! Ihr direkter Weg zum Techniker: 0 20 45 - 85 83 27 Mo - Di - Do - Fr von 14 bis 16 Uhr und Mi von 16 bis 18 Uhr  $\overline{Art}$  - Nr. 75 900 05 01Be

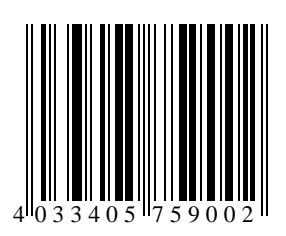

Uhlenbrock Elektronik GmbH Mercatorstr.6 D-46244 Bottrop Made in Germany